# **Redmine - Defect #27126 Breadcrumbs and Drop-down List corrupted**

2017-10-05 05:34 - Robin Corba

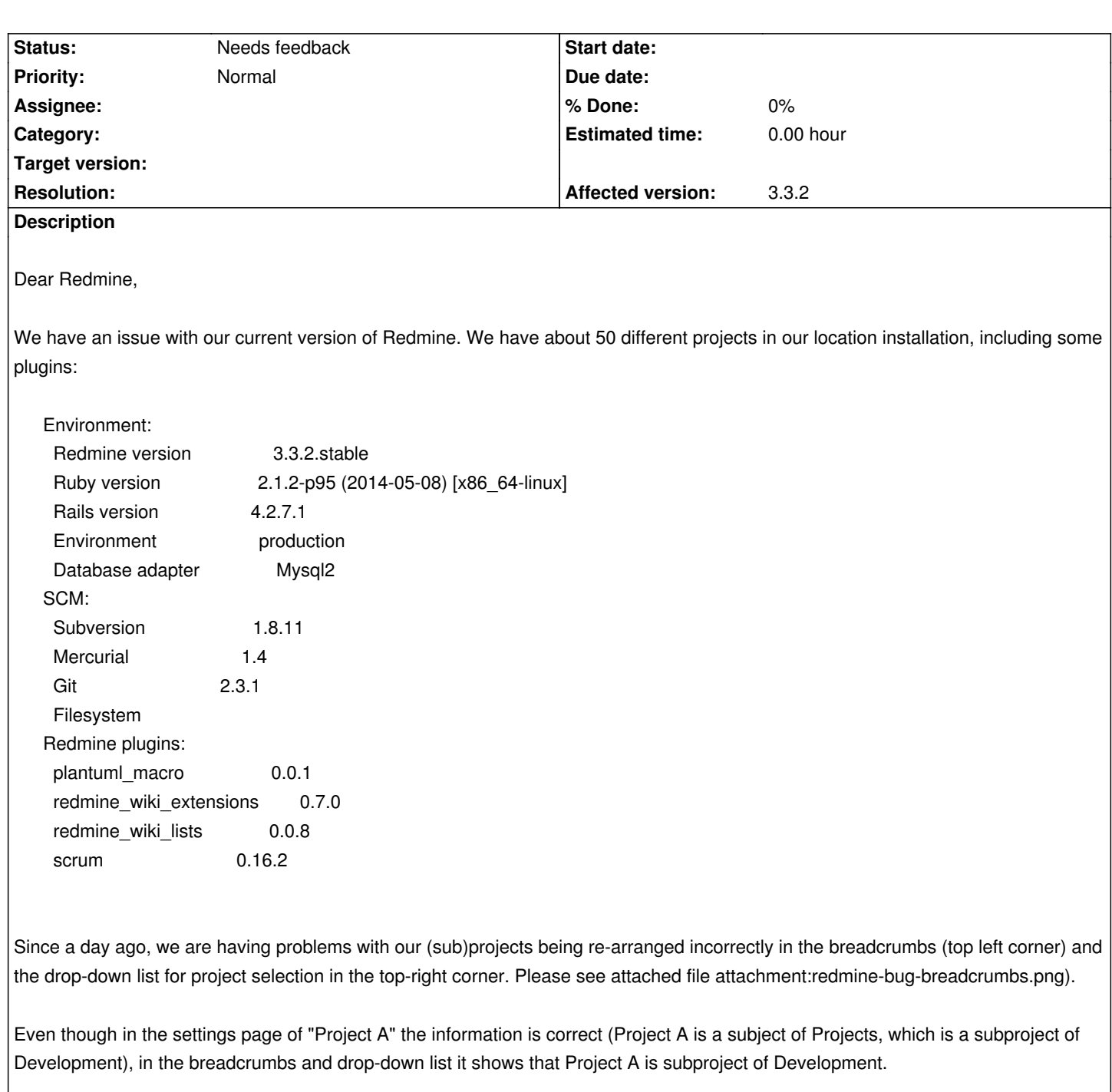

It also seems that when we want to move one (sub)project to a different level, many other projects get "moved" unwanted. Is there some cache that needs to be cleared, or do we have some corrupted data in the database?

Thanks!

## **History**

## **#1 - 2017-10-31 16:57 - Toshi MARUYAMA**

*- Status changed from New to Needs feedback*

Please describe more details.

#### **#2 - 2017-11-01 18:15 - Robin Corba**

Let's say I have to following project structure in my Redmine installation:

Development > Projects > Project A

However in the breadcrumbs in the top left corner, and the drop-down list it is like this:

Development > Project A

So, I want to move 'Project A' to become the subproject of 'Projects' however when I change the parent project to 'Projects' Redmine will make the parent project 'Development' again, which is on level too high.

In some cases, we have the following structure:

Development > Projects > Project B Development > Project A Finance

If I move Project A to become a child of Projects, for some reason Project B is moved to a different project (for example Finance):

Development > Projects > Project A Finance > Project B

I think there is a bug in the project movement.

### **#3 - 2017-12-01 13:30 - Toshi MARUYAMA**

*- Category deleted (UI)*

Did you try bundle exec rails runner "Project.rebuild tree!"?

#### **Files**

redmine-bug-breadcrumbs.png 51 KB 2017-10-05 Robin Corba